#### SOUTH DAKOTA DEPARTMENT OF REVENUE

# Filing a Marketer Refund Claim (Upload File Containing Data Method)

DEPARTMENT OF REVENUE

August 2020

# **Benefits of EPath**

- File at <u>www.sd.gov/epath</u>
- Provides 24/7 access to file Marketer Refund Claims by electronic means
- Easy Data entry or Data upload
- System does all calculations

#### Features

- Use one EPath account to claim refunds or file and pay taxes for multiples licenses for the same owner
- Amend claims or returns online
- Review claims, returns, payments, outstanding returns, and account balances
- Make payments if any are due
- View pending payments and make changes to pending payments
- Use bank account for a one-time payment or save account information for future payments
- Assign additional users access to specific licenses on your EPath account
- Change your password, security questions, and email address at any time

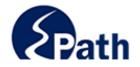

| Username:                                                                           |                                                 |
|-------------------------------------------------------------------------------------|-------------------------------------------------|
|                                                                                     |                                                 |
| Password:                                                                           |                                                 |
| Forgot your Usernar                                                                 | ne? ACCESS                                      |
| Forgot your Passwor                                                                 | ePath II                                        |
| CONTINUE                                                                            | FROM                                            |
| CONTINUE                                                                            | EVERY                                           |
| Create an Account                                                                   | ne?<br>d?<br>EPATH HELF<br>FROM EVERY<br>SCREEN |
| If you are not already using EPath to access your ac                                |                                                 |
| CREATE ACCOUN                                                                       | т                                               |
| WATCH VIDEO ON<br>CREATING AN ACCOUN                                                | т                                               |
| MAKE A PAYMENT                                                                      |                                                 |
| If you don't have an EPath account and need<br>ACH Debit or Credit Card for the Tax |                                                 |

DUE DATES CALENDAR

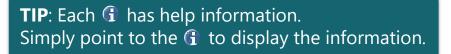

# Main Menu >

#### File and Pay.

- File and Pay your Return 1
- Upload Additional Documentation 0

#### Pay Outstanding Balance.

Payment Only 1

#### Select an account function to perform.

- Add/Edit User Accounts 0
- Cancel Licenses
- Print License Card

#### View History.

- View Account Activity 6
- View Pending Items 0

#### Amend a Return 6

- Change Profile <sup>1</sup>
- Add a License
- Renew your Alcohol Tax License
- <u>View/Edit Pending Electronic Payments</u>
   View Deleted Electronic Payments

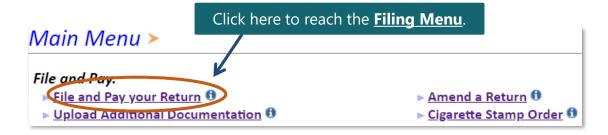

| Tax Ret                    | <b><u>Step 1</u></b> : Select your license number                        |                                                                                                    |                                                                      |
|----------------------------|--------------------------------------------------------------------------|----------------------------------------------------------------------------------------------------|----------------------------------------------------------------------|
| Select the li              | cense, filing option and pe                                              | eriod. When finished click the 'Next' button or                                                                                                    | using the drop drown arrow                                           |
| Note: Only<br>the re       | or after the first of the month after                                    |                                                                                                    |                                                                      |
| If the                     | tions, please call 1-800-829-9188.                                       |                                                                                                    |                                                                      |
| Filing Opt                 | tions                                                                    | Please select a license                                                                                                    | ✓                                                                    |
| Amen                       | Return For:<br>d a Return For: <sup>1</sup><br>Saved Return:             | 3000-1005-BP – Wonder Woman Corp<br>Producer)<br>3000-1006-BL – Wonder Woman Corp<br>3000-1007-CV – Wonder Woman Corp<br>3000-1002-LU – Wonder Woman Corp<br>3000-1001-LV – Wonder Woman Corp | orations (Blender)<br>porations (CNG Vendor)<br>porations (LPG User) |
| <b>Stop J</b> ( booco trom | rom using the browser's back butt<br>SL (Secure Sockets Layer) encryptic | 3000-1000-MK – Wonder Woman Corp<br>3000-1003-SU – Wonder Woman Corp<br>3000-1004-TM – Wonder Woman Corp                                                                                      | porations (Marketer)                                                 |

## Tax Return Filing Menu >

Select the license, filing option and period. When finished click the 'Next' button on the bottom of the page.

**Note:** Only returns currently due or past due may be filed. Returns may be filed on or after the first of the month after the reporting period. (Example: May return is available June 1)

If the return you wish to file or amend is not listed under any of the three options, please call 1-800-829-9188.

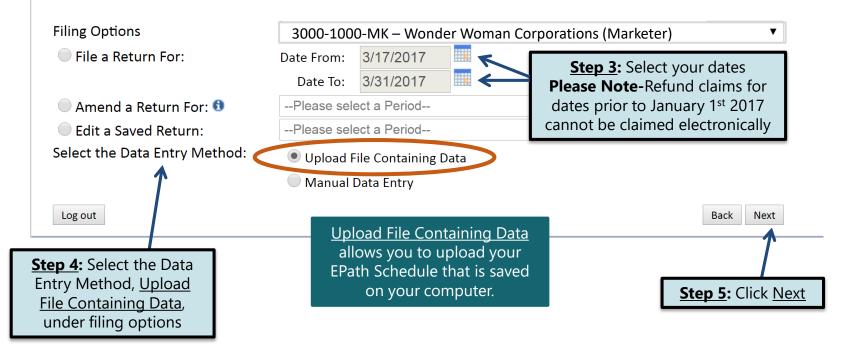

Depending on your sales, you can upload a schedule for each option.

Each section provides a clickable link to a working template. You can use one of the templates provided, or make your own.

If you choose to make your own template, make sure your file layout matches by clicking on the Layout link you are working with.

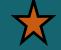

#### 

#### Template

Templates are available which can be used to upload data as opposed to manually entering the data. These templates are available for downloading in each of the four refund areas below.

#### MK File Upload>

MK File Preview MK Wex Upload MK Summary Verify Info

Main Menu

Logout

If you prefer to use your own Excel file(s), it should only contain one sheet with no formulas. Your file must contain the same column headings that are displayed in the applicable template(s) below. Your file may contain extra columns that are not needed to apply for the refund and will be ignored. However, the order of the columns in your file must match the file layout you have indicated in the File Layout page for each refund type. These layouts can be set by selecting the applicable File Layout link(s) below.

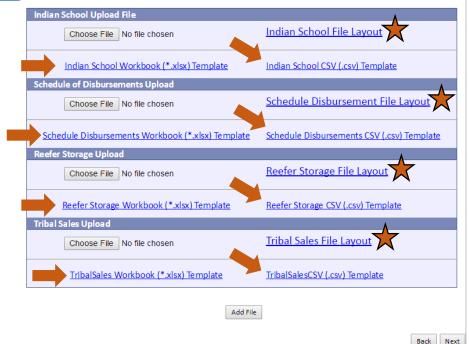

#### Example: Changing Your File Layout

#### MK Data File Definition > FILING MAR 17, 2017 TO MAR 31, 2017 REFUND FOR: 3000-1000-MK

Please select the type of file you will be sending. In a fixed length file, each field has a specified size Main Menu that remains constant throughout the entire file. In a delimited file, all fields in a record are Logout separated by a specified character. MK File Upload Schedule Of Disbursements MK File Preview MK Wex Upload Skip the first 1 lines of the MK Summary 1. Fixed Length: Verify Info File contains no line feeds 2. 
 Delimited File: Other: Field Delimiter: Comma (.) Other: String Qualifier: Double Quote (")

> Describe the fields in your file using this section. Use the arrow buttons to reorder the fields. When using a fixed-length file, specify the length of each field in your file. You may remove any nonmandatory fields that are not in your file by checking the box in the <u>right-hand</u> column

| Position     | Field Name       | Size | Include   |
|--------------|------------------|------|-----------|
| 1 🔻          | Schedule Type    | 2    | Required  |
| 2 🔻          | Product Type     | 3    | Required  |
| 3 🔻          | Sold To          | 100  | Required  |
| 4 🔻          | Purchaser FEIN   | 10   | Required  |
| 5 🔻          | Transaction Date | 8    | Required  |
| 6 🔻          | Gross Gallons    | 9    | Required  |
| Reset Layout |                  |      |           |
|              |                  |      | Save Back |

| Schedule<br>Type | Product<br>Type | Sold To              | Purchaser<br>FEIN | Transaction<br>Date | Gross<br>Gallons |
|------------------|-----------------|----------------------|-------------------|---------------------|------------------|
| 8                | 65              | Puchaser Name        | 9999999999        | 03/16/2017          | 5000             |
| 8                | 160             | Puchaser Name        | 9999999999        | 03/17/2017          | 1000             |
| 8                | 65              | Puchaser Name        | 9999999999        | 03/16/2017          | 1200             |
| 8                | 65              | <b>Puchaser Name</b> | 999999999         | 03/16/2017          | 500              |
| 8                | 160             | Puchaser Name        | 9999999999        | 03/16/2017          | 800              |
| 8                | 160             | Puchaser Name        | 999999999         | 03/16/2017          | 900              |

If you choose to file your return using your own schedule, click on the file layout for the section you are uploading and follow these steps. If you are using a template, skip this slide.

**<u>Step 1</u>**: Determine the amount of lines to skip, depending on where you want EPath to start pulling your recorded data.

**Step 2**: Under <u>Position</u>, list the correct order for your file. Position refers to the column on the schedule that is uploaded into EPath. Use the drop down arrows to select the numbered order.

**<u>Step 3</u>**: Make sure your column heading matches with your position number and click <u>Save</u>.

<u>Step 4</u>: After you have saved your changes, click <u>Back</u> to return to the upload screen.

#### Understanding the "Upload a File Containing Data" Option

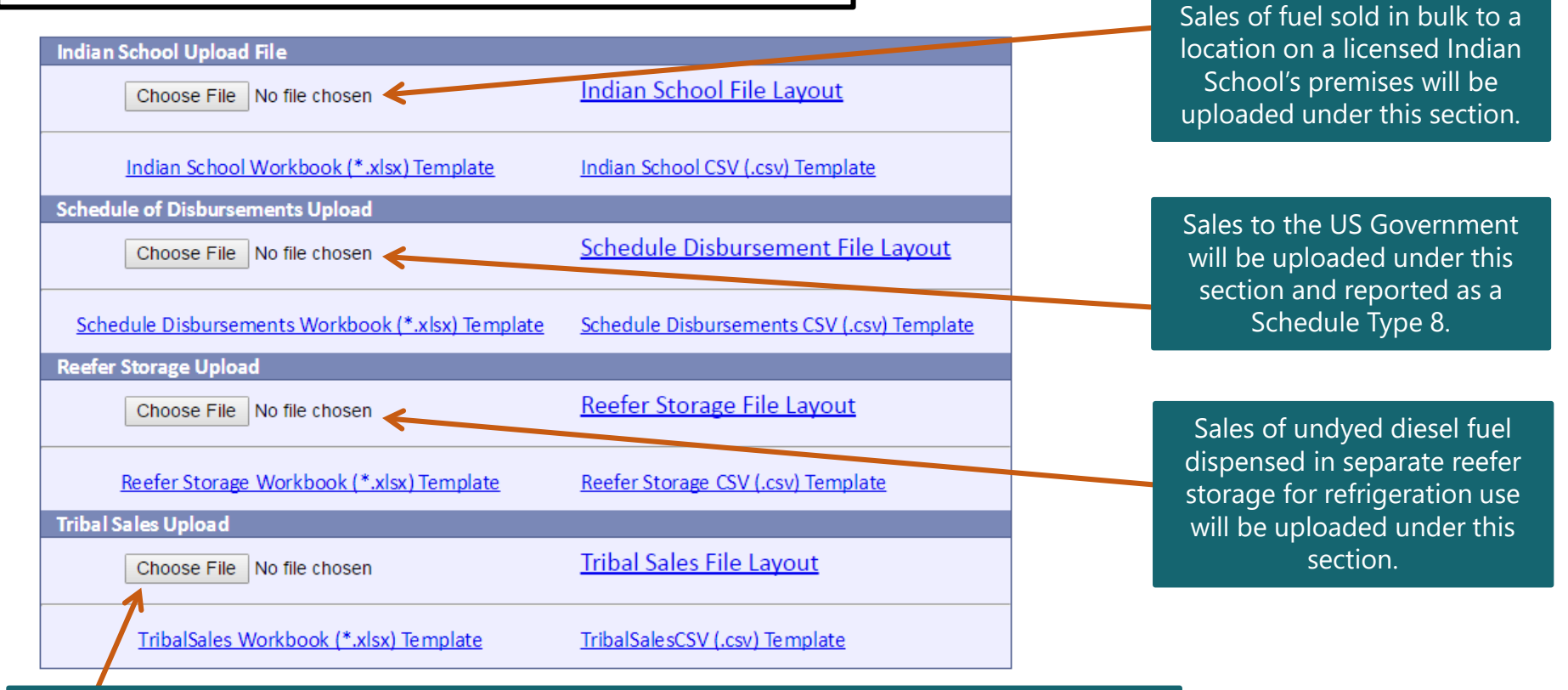

Sales of motor fuel or special fuel sold to an enrolled tribal member purchasing fuel in Indian country controlled by the member's tribe, or an Indian tribe purchasing motor fuel or special fuel in Indian country controlled by the Indian tribe will be uploaded under this section.

#### Example: Uploading a File Containing Data

**<u>Step 1</u>**: Determine which section you want to upload a file to and select **<u>Choose File</u>** in that section

**Step 2:** Select the file you want to upload. Once you have selected the file, click **Add File** 

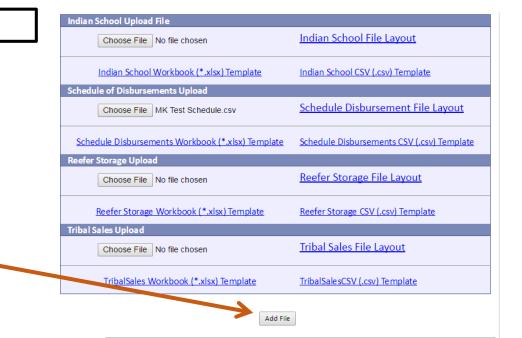

If your file upload was successful, it will appear at the bottom of your screen under <u>Add File</u>.

Make sure that the file you are uploading is in either a <u>CSV</u> or <u>XLSX</u> format. If it isn't in one of these formats, the schedule will not successfully upload.

| 1 |             |          |                       | Add File           | /  |           |           |
|---|-------------|----------|-----------------------|--------------------|----|-----------|-----------|
|   | Delete File | e Number | Upload Date           | File Name          |    | File Size | File Type |
|   | Delete      | 1        | 1/27/2017 11:54:21 AM | MK Test Schedule.c | sv | 349       | USD       |

| Schedule of DisbursementsBelow is a sample of your file showing the first 10 records. Verify the information is correct. If it is not click the back button and reimport the corrected file.Resultchedule TypeSold ToPurchaser FEINTransaction DateGross GallonsProduct TypeSuccess8Puchaser Name9999999903/16/2017500065Success8Puchaser Name99999999903/16/20171000160Success8Puchaser Name99999999903/16/201750065Success8Puchaser Name99999999903/16/201750065Success8Puchaser Name99999999903/16/201750065Success8Puchaser Name99999999903/16/2017500160Success8Puchaser Name99999999903/16/2017800160Success8Puchaser Name99999999903/16/2017900160                                                                                                    | Indian School File        |      |                |               |                |                   |                |               |  |
|----------------------------------------------------------------------------------------------------|---------------------------|------|----------------|---------------|----------------|-------------------|----------------|---------------|--|
| Not Circle back button and reimport the corrected file.ResultYchedule TypeSold ToPurchaser FEINTransaction DateGross GallonsProduct TypeSuccess8Puchaser Name9999999903/16/2017500065Success8Puchaser Name99999999903/17/20171000160Success8Puchaser Name99999999903/16/2017120065Success8Puchaser Name99999999903/16/201750065Success8Puchaser Name99999999903/16/201750065Success8Puchaser Name99999999903/16/201750065Success8Puchaser Name99999999903/16/2017500160                                                                                                    | Schedule of Disbursements |      |                |               |                |                   |                |               |  |
| Success         8         Puchaser Name         999999999         03/16/2017         5000         65           Success         8         Puchaser Name         999999999         03/17/2017         1000         160           Success         8         Puchaser Name         999999999         03/16/2017         1200         65           Success         8         Puchaser Name         999999999         03/16/2017         500         65           Success         8         Puchaser Name         999999999         03/16/2017         500         65           Success         8         Puchaser Name         999999999         03/16/2017         500         65           Success         8         Puchaser Name         999999999         03/16/2017         800         160                                                                                                    |                           |      |                |               |                | Verify the inforn | nation is corr | ect. If it is |  |
| Success         8         Puchaser Name         99999999         03/17/2017         1000         160           Success         8         Puchaser Name         999999999         03/16/2017         1200         65           Success         8         Puchaser Name         999999999         03/16/2017         500         65           Success         8         Puchaser Name         999999999         03/16/2017         500         65           Success         8         Puchaser Name         999999999         03/16/2017         800         160                                                                                                    | Result                    | . ic | hedule Type    | Sold To       | Purchaser FEIN | Transaction Date  | Gross Gallons  | Product Type  |  |
| Success         8         Puchaser Name         99999999         03/16/2017         1200         65           Success         8         Puchaser Name         999999999         03/16/2017         500         65           Success         8         Puchaser Name         999999999         03/16/2017         500         65           Success         8         Puchaser Name         999999999         03/16/2017         800         160                                                                                                    | Success                   | 8    |                | Puchaser Name | 999999999      | 03/16/2017        | 5000           | 65            |  |
| Success         8         Puchaser Name         99999999         03/16/2017         500         65           Success         8         Puchaser Name         999999999         03/16/2017         800         160                                                                                                    | Success                   | 8    |                | Puchaser Name | 999999999      | 03/17/2017        | 1000           | 160           |  |
| Success 8 Puchaser Name 99999999 03/16/2017 800 160                                                                                                    | Success                   | 8    |                | Puchaser Name | 999999999      | 03/16/2017        | 1200           | 65            |  |
|                                                                                                    | Success                   | 8    |                | Puchaser Name | 999999999      | 03/16/2017        | 500            | 65            |  |
| Success 8 Puchaser Name 999999999 03/16/2017 900 160                                                                                                    | Success                   | 8    |                | Puchaser Name | 999999999      | 03/16/2017        | 800            | 160           |  |
|                                                                                                    | Success                   | 8    |                | Puchaser Name | 999999999      | 03/16/2017        | 900            | 160           |  |
|                                                                                                    | Neere                     | St   | orage          |               |                |                   |                |               |  |
| Clear Clear | Tribal                    | Sal  | <u>es File</u> |               |                |                   |                |               |  |
| Tribal Sales File                                                                                                    |                           |      |                |               |                |                   |                | Back Next     |  |

#### Example: Failed Download

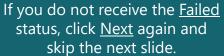

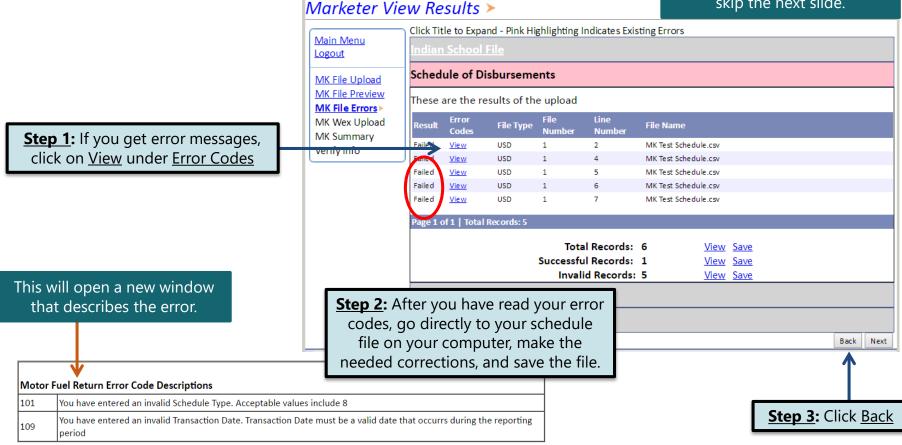

### Example: Failed Download Continued...

#### **Tip**: Remember to correct your file before uploading the new one.

|                                | Indian School Uploa | ad File                  |                                |                                    |                |  |
|--------------------------------|---------------------|--------------------------|--------------------------------|------------------------------------|----------------|--|
|                                | Choose File         | No file chosen           | Indian School                  | File Layout                        |                |  |
|                                | Indian Schoo        | ol Workbook (*.xlsx) Tem | plate Indian School CS         | SV (.csv) Template                 |                |  |
|                                | Schedule of Disburs | ements Upload            |                                |                                    |                |  |
|                                | Choose File         | No file chosen           | Schedule Disl                  | oursement File La                  | <u>iyout</u>   |  |
| Stop E: Doloto                 |                     | ements Workbook (*.xls)  | :) Template Schedule Disbur    | <u>sements CSV (.csv) T</u>        | <u>emplate</u> |  |
| Step 5: Delete                 | Reefer Storage Uplo | bad                      |                                |                                    |                |  |
| the incorrect                  | Choose File         | No file chosen           | <u>Reefer Storag</u>           | Reefer Storage File Layout         |                |  |
| file by clicking<br>on the red | <u>Reefer Stora</u> | ge Workbook (*.xlsx) Ten | nplate <u>Reefer Storage</u> ( | Reefer Storage CSV (.csv) Template |                |  |
|                                | Tribal Sales Upload |                          |                                |                                    |                |  |
| <u>Delete</u> button           | Choose File         | No file chosen           | <u>Tribal Sales Fi</u>         | Tribal Sales File Layout           |                |  |
|                                | .csv) Template      |                          |                                |                                    |                |  |
|                                |                     |                          |                                |                                    |                |  |
|                                |                     |                          | Add File                       |                                    |                |  |
|                                | Delete File Number  | Upload Date              | File Name                      | File Size                          | File Type      |  |
|                                | Delete 1            | 1/27/2017 2:48:09 PM     | MK Test Schedule.csv           | 358                                | USD            |  |
|                                |                     |                          |                                |                                    |                |  |
|                                |                     |                          |                                |                                    | Back Next      |  |

|                                                                      | <b>Step 4:</b> Click <u>Back</u> on the <u>File Preview</u> |               |                                                     |                         |                          |                |                 |
|----------------------------------------------------------------------|-------------------------------------------------------------|---------------|-----------------------------------------------------|-------------------------|--------------------------|----------------|-----------------|
| arketer Filo                                                         | e Prev                                                      | vie           | page so <u>:</u><br>Marketer R                      | ,                       |                          |                |                 |
| <u>ain Menu</u><br>gout                                              | Click Tit<br>Indian                                         |               |                                                     |                         |                          |                | <u> </u>        |
| K File Upload                                                        | Sched                                                       | ule of Disbur | rsements                                            |                         |                          |                |                 |
| <u><b>C File Preview</b></u><br><u>C File Errors</u><br>C Wex Upload |                                                             |               | your file showing the fi<br>tton and reimport the c |                         | Verify the inform        | mation is corr | rect. If it i   |
| Summary                                                              | Result                                                      | Schedule Type |                                                     | Purchaser FEIN          | Transaction Date         | Gross Gallons  | Product T       |
| rify Info                                                            | Success                                                     |               | Puchaser Name                                       | 999999999               | 03/17/2017               | 000            | 65              |
|                                                                      | Success                                                     | -             | Puchaser Name                                       | 999999999               | 03/17/2017               | 10.0           | 160             |
|                                                                      | Success                                                     | 8             |                                                     |                         |                          |                |                 |
|                                                                      |                                                             | -             | Puchaser Name                                       | 999999999               | 03/25/2017               | 1200           | 65              |
|                                                                      | Success                                                     | 8             | Puchaser Name                                       | 999999999               | 03/30/2017               | 500            | 65<br>65        |
|                                                                      | Success                                                     | 8             | Puchaser Name<br>Puchaser Name                      | 999999999<br>9999999999 | 03/30/2017<br>03/31/2017 | 500<br>800     | 65<br>65<br>160 |
|                                                                      |                                                             | 8             | Puchaser Name                                       | 999999999               | 03/30/2017               | 500            | 65<br>65        |
|                                                                      | Success<br>Success                                          | 8             | Puchaser Name<br>Puchaser Name                      | 999999999<br>9999999999 | 03/30/2017<br>03/31/2017 | 500<br>800     | 65<br>65<br>160 |
|                                                                      | Success<br>Success<br>Reefer                                | 8<br>8<br>12  | Puchaser Name<br>Puchaser Name                      | 999999999<br>9999999999 | 03/30/2017<br>03/31/2017 | 500<br>800     | 65<br>65<br>160 |

A CLAD Deal and the File Day 1

| 1.<br>2. | Click <u>Choose File</u><br>Upload Corrected File |
|----------|---------------------------------------------------|
|          | Click <u>Add File</u>                             |
| 4.       | Click <u>Next</u>                                 |
| т.       |                                                   |

Step 6: Upload your corrected file and click Next

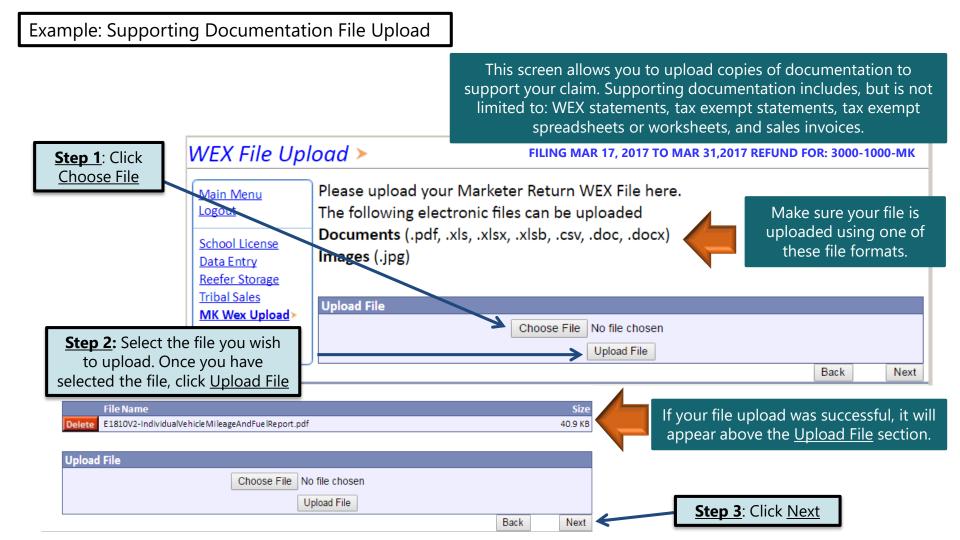

#### Example: Gallons Lost in Accordance with 10-47B-137

This final data entry screen is where you will record total gallons lost in accordance with SDCL 10-47B-137. A Marketer may collect a refund of fuel taxes paid on fuel lost by leakage or theft, or fuel lost or destroyed by fire, flood, tornado, windstorm, or explosion.

#### Marketer's Tax Return >

FILING MAR 17, 2017 TO MAR 31,2017 REFUND FOR: 3000-1000-MK

|                                                | Enter Whole Gallons                                        |               |                            |            |                            |               |                             |                          |
|------------------------------------------------|------------------------------------------------------------|---------------|----------------------------|------------|----------------------------|---------------|-----------------------------|--------------------------|
| Main Menu<br>Logout                            | REFUNDABLE SALES                                           | A<br>Gasoline | B<br>100% Ethyl<br>Alcohol | C<br>AVGAS | D<br>Undyed<br>Diesel Fuel | E<br>Jet Fuel | F<br>100% Methyl<br>Alcohol | G<br>Undyed<br>Biodiesel |
| School License<br>Data Entry<br>Reefer Storage | 3. Total gallons lost<br>in accordance with<br>Section 137 |               |                            |            |                            |               |                             |                          |
| Tribal Sales                                   |                                                            |               |                            |            |                            |               | Back                        | Next                     |
| Supporting Doc.<br>Marketer Refund             | >                                                          |               |                            |            |                            |               |                             |                          |

**<u>Please Note</u>**: To qualify for this refund you must meet the following qualifications:

- 1. All claims must be filed with the Department within 30 days after the loss is discovered.
- 2. For a refund of taxes on fuel lost by leakage or theft, the total gallons must exceed 500 gallons.
- 3. For a refund of taxes on fuel lost or destroyed by fire, flood, tornado, windstorm, or explosion, the total gallons must exceed 100 gallons.

After you have recorded all of your entries, or if you do not have any entries for this section, click <u>Next</u>

### Marketer's Tax Return Summary >

Main Menu Logout School License Data Entry Reefer Storage Tribal Sales MK Wex Upload MK Summary Verify Info

Click <u>View Printer</u> <u>Friendly Version</u> to print your return.

| Please verify that the return information is correct. If the return is incorrect please click the |
|---------------------------------------------------------------------------------------------------|
| 'Back' button to return to the previous page.                                                     |

| FILING MAR 17, 2017 TO MAR 31,2017 REFUND FOR: 3000-1000                   | J-MK          |                         |
|----------------------------------------------------------------------------|---------------|-------------------------|
| REFUNDABLE SALES                                                           | A<br>Gasoline | B<br>100% Ethyl Alcohol |
| 2. Total gallons of fuel sold in bulk to indian school premises.           | 500           | 0                       |
| 3. Total Gallons sold to US Government                                     | 0             | 0                       |
| 4. Total Gallons of taxed undyed diesel fuel dispensed into reefer storage |               |                         |
| 5. Total gallons of fuel sold to an enrolled tribal member                 | 0             | 0                       |
| REFUNDABLE SALES                                                           |               |                         |
| 6. Subtotal all gallons -Add Lines 2, 3, 4, and 5                          | 500           | 0                       |
| 7. Tax Rates                                                               | \$0.28        | \$0.14                  |
| 8. Total taxes eligible for refund -Multiply Line 6 by Line 7              | \$140.00      | \$0.00                  |
| 9. Total Refund Claim Amount -Add Columns A through G on Line 8            |               | \$644.00                |

#### Your Total Refund Amount is \$644.00

Back

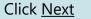

►

Next

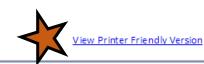

#### Example: Gallons Lost in Accordance with 10-47B-137

| uel <u>MUST BE COMPLETED,</u><br>DTARIZED, AND UPLOADED<br>along with any necessary | Additional Do                  | ocumentation >       Filing Mar 17, 2017 TO MAR 31,2017 REFUND FOR: 3000-1000-MK                                                                                |
|-------------------------------------------------------------------------------------|--------------------------------|----------------------------------------------------------------------------------------------------|
| documentation to support                                                            | Logout                         | Marketer Refund All Disabled Rows are WEX Uploads.                                                                                                    |
| your claim.                                                                         | School License                 | Please upload your Signed Affidavits for "Loss Fuel" on Line 3. Step 1: Click Browse                                                                            |
| ,                                                                                   | Data Entry                     | Credit Amended Returns                                                                                                    |
|                                                                                     | Reefer Storage<br>Tribal Sales | If the amended return resulted in a credit please upload documentation to support the credit.                                                                   |
|                                                                                     | Supporting Doc.                | Please include a contact person, their email and phone number. 0                                                                                                |
|                                                                                     | Marketer Refund                | The following electronic files can be uploaded                                                                                                    |
|                                                                                     | MK Summary<br>Documentation>   | Documents (.pdf, .xls, .xlsx, .xlsb, .csv, .doc, .docx, .rtf, .ods, .odt, .wps, .xml, .txt)<br>Images (.png, .tif, .tiff, .jpg, .jpeg, .jpe, .jfif, .bmp, .gif) |
| Stop 2. Salact the file y                                                           |                                |                                                                                                    |
| Step 2: Select the file y                                                           |                                |                                                                                                    |
| upload. Once you hav                                                                |                                | Upload File                                                                                                    |
| the file, click <u>Uploa</u>                                                        | <u>ad Flie</u>                 | Browse                                                                                                    |
|                                                                                     |                                | Upload File                                                                                                    |

This screen allows you to upload copies of documentation to support your claim for the entries reported in accordance with Section 137 (Slide 15). Supporting documentation includes, but is not limited to: insurance reports.

## Verify Information >

Main Menu Logout School License Data Entry Reefer Storage **Tribal Sales** MK Wex Upload MK Summary Verify Info>

Please verify your Return information. Use the 'Back' button or select a link from the side menu to go to the appropriate page to fix the errors.

To submit your Return read the 'Filing Agreement', enter your log in password, and click the 'Submit' button.

| <b>Return Info</b> | rmation                   |                   |                        |
|--------------------|---------------------------|-------------------|------------------------|
| License:           | 3000-1000-МК              | Period:           | 3/17/2017 To 3/31/2017 |
| Name:              | WONDER WOMAN              | Return Due Date:  | N/A                    |
| File Code:         | Required Calendar Monthly | Return Type:      | MK - Original          |
|                    |                           | Refund Amount:    | \$644.00               |
|                    |                           | Interest/Penalty: | N/A                    |
|                    |                           | Total Refund:     | \$644.00               |
|                    |                           | Payment Type:     |                        |

#### Filing Agreement

By rekeying my log in password I declare and affirm under penalty of perjury that this return has been examined by me, and to the best of my knowledge and belief is in all things true and correct. I understand that by submitting this return electronically it is my intention to have the South Dakota Department of Revenue accept it as filed.

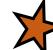

Login Password:

**Reminder**: Clicking 'Submit' will finalize the filing process. Make sure to look over everything one last time.

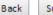

# Confirmation Information >

|                                                                | Confirmation                                                                                                    | ١                                                                            |                                            |  |  |
|----------------------------------------------------------------|----------------------------------------------------------------------------------------------------|------------------------------------------------------------------------------|--------------------------------------------|--|--|
|                                                                | Con                                                                                                    |                                                                              | 116350941694570878<br>Jan 27, 2017 4:35 PM |  |  |
|                                                                | Return                                                                                                    |                                                                              |                                            |  |  |
|                                                                |                                                                                                    | License:<br>Period:<br>Return Type:<br>Return Due Date:<br>Total Amount Due: | 04/2017<br>MK - Original                   |  |  |
| be able to print<br>after you returr<br>menu. Click <u>Vie</u> | Please Note: You will NOT<br>be able to print your return<br>after you return to the main<br>menu. Click <u>View/ Print Full</u><br><u>Return</u> to print your return. |                                                                              | Full Return<br>Main Menu                   |  |  |

# **Questions?**

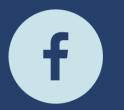

South Dakota Department of Revenue

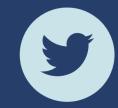

@SDRevenue

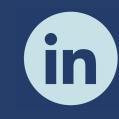

South Dakota Department of Revenue

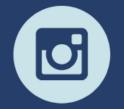

@SDRevenue

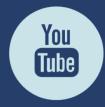

South Dakota DOR

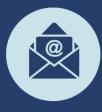

Sign-up for our E-Newsletter